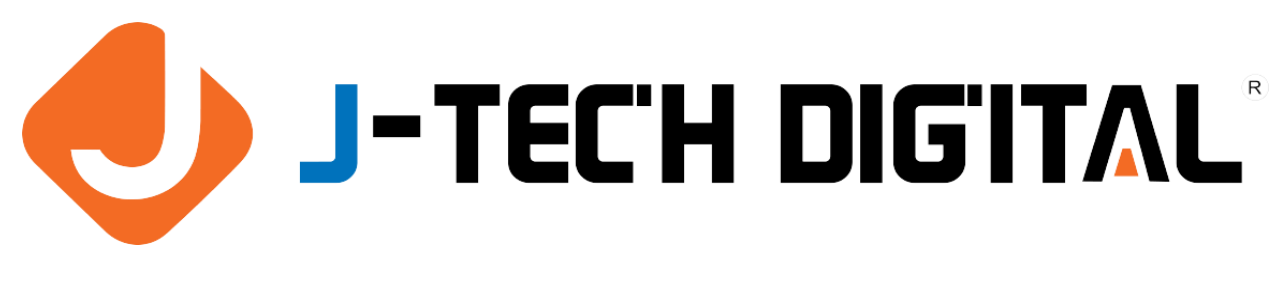

# USER MANUAL

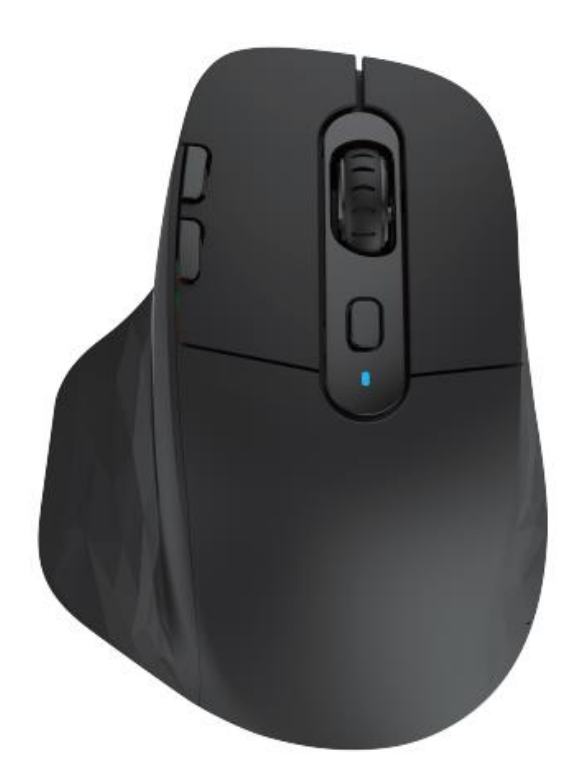

# Silent Ergonomic Mouse w/ Wireless & Bluetooth JTD-2971 | MODEL: V915

J-TECH DIGITAL INC. 9807 EMILY LANE STAFFORD, TX 77477 TEL: 1-888-610-2818 E-MAIL: SUPPORT@JTECHDIGITAL.COM

Thanks for purchasing this mouse. Please read the manual carefully before use to avoid unnecessary trouble

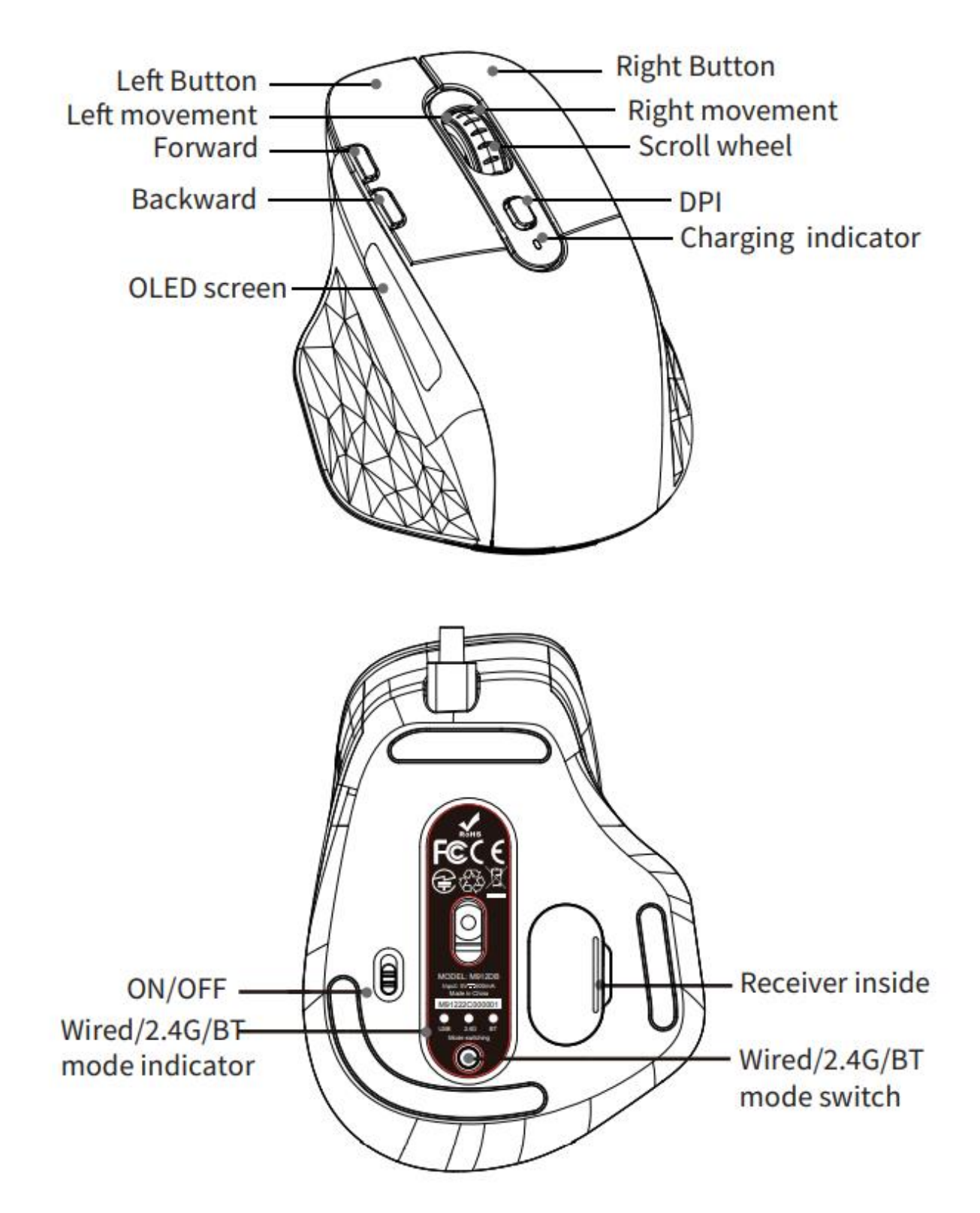

# **User Instructions:**

### **1. Screen Display:**

The mouse has a screen, which can display mode name, DPI grade, and battery capacity.

# **2. Mode Switching:**

The mouse can be used with wired / 2.4G / Bluetooth 5.0 (dual channel) modes. Short press the mode button at the bottom to cyclically switch modes between USB/2.4G/BT1/BT2. The wireless mode can be shown by the corresponding indicator (Indicators will be all off in the wired mode), and the screen displays the current mode name.

# **3. Charging Mode:**

The mouse has a 1000mAh lithium battery.

The top indicator is always on red when charging, and the screen will display the lightning icon and the battery dynamic change icon. When fully charged, the top red light will be off, the lightning icon will disappear, and the battery capacity will display 100%.

# **4. Waking up the mouse:**

Default movement wakes up the mouse.

# **5. Report rate:**

Wired/2.4G: 125Hz-250Hz-500Hz (Default) Bluetooth: 133Hz

# **6. How to code:**

Short press and switch the mode to 2.4G or Bluetooth, and then long press the mode button for 3S. The mode indicator flashes quickly to indicate that the code has entered the pairing state, and the screen flashes to display the mode is not connected, then please insert the receiver (the receiver should be at least 30cm/11" away from the mouse). After successfully matched, the screen will display the complete information.

In Bluetooth mode 1, search for this mouse device (BT5.0MOUSE1) on the device and click to connect. When pairing, the screen will display the mode is not connected, and the screen will display that the mode is connected after successfully matched.

#### **7. Bluetooth coding time:**

Bluetooth coding time is 2S, Bluetooth disconnection time is 1S, Bluetooth reconnection time is 1S.

#### **8. DPI switch:**

There are 5 grades of DPI. You can check the current grade of DPI through the screen. 800 (Screen shows 800DPI) – 1200 (Screen shows 1200DPI) – 1600 (Screen shows 1600DPI) – 2400 (Screen shows 2400DPI) – 4000 (Screen shows 4000DPI). The driver can be adjusted from 200 to 4800DPI.

#### **9. Battery detection:**

The screen displays the battery capacity grid and battery percentage. When the battery voltage is lower than 3.3V±0.1V, the battery capacity is about 20%.

#### **10. Connection mode settings:**

Wired mode & 2.4G can be used with driver. Button function in Bluetooth is a standard button function and cannot be customized.

#### **11. Working distance:**

10M/32ft

# **Driver installation instructions:**

#### **1. Driver Installation:**

Please downloaded the driver from the official website, install it and use it. You can customize the button function, light, DPI, and macro setting etc.

# **2. Driver settings:**

Open the driver setting interface (Mouse must be connected with a device, otherwise it cannot be opened).

a. Click the configuration button to configure multiple groups.

b. The power can be displayed in wireless mode, and the charging status can be displayed in wired mode.

c. The mouse can be restored to the default state after clicking the reset button.

# **A. Key Settings:**

In the right position of the interface, you can set left button, right button, middle button, forward, backward, triple shots, fire key, combination button, macro definition, disable button, DPI, multimedia function etc. The settings will be loaded automatically after clicking.

# **B. Power Management:**

a. Mouse sleeping time can be set to 3~10 minutes, and you need to click the button to wake up the mouse. You can choose to move or turn off the light.

b. The decorative light will be off automatically when moving the mouse, if no action is performed, then light turns on for 1 minute, entering into sleep mode.

# **C. DPI Settings:**

You can click "DPI" to modify the DPI grade and DPI value, corresponding the lighting to DPI grade. After successful setting, the setting will be loaded automatically after clicking.

# **D. Lighting Settings:**

Click "lighting" to set the overall lighting effect of the mouse. Select different lighting modes and the mouse can display different lighting effects. Users can adjust the brightness or speed or color, etc. The settings will be loaded automatically after clicking.

#### **E. Mouse parameter setting:**

Click to enter the system mouse setting interface.

# **F. Macro setting:**

Click "Macro Editor" to enter into macro setting interface. First set up a macro name, then choose this macro name, next click "start recording macro". During the macro recording, you can input any keys you want, then click "stop recording macro". You can revise the information you recorded just now after finishing recording. You can also import or export this macro setting separately.

Macro importing instruction: choose any keys you want to set, click "macro definition" at the drop-down menu, then choose the macro name, click then loading automatically to finish the setting.

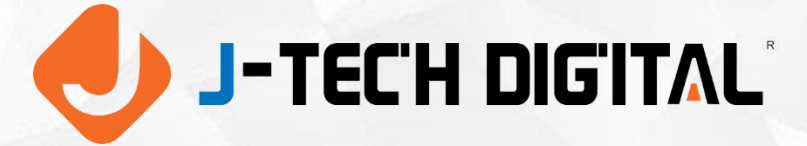

WWW.JTECHDIGITAL.COM PUBLISHED BY J-TECH DIGITAL INC.

9807 EMILY LANE STAFFORD, TX 77477 **TEL:** 1-888-610-2818 **E-MAIL:** SUPPORT@JTECHDIGITAL.COM